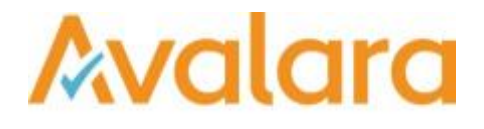

# VAT Reporting v16.11.1

## Release Note

*Avalara may have patents, patent applications, trademarks, copyrights, or other intellectual property rights governing the subject matter in this document. Except as expressly provided in any written license agreement from Avalara, the furnishing of this document does not give you any license to these patents, patent applications, trademarks, copyrights, or other intellectual property.*

*© 2015 Avalara, Inc. All rights reserved.*

*Avalara, AvaTax, AvaTax Calc, AvaTax Returns, AvaTax Certs, AvaTax Local, AvaLocal, AvaTax POS, AvaPOS, AvaRates, TrustFile, BPObridge, Laserbridge+, Sales Taxll, Sales TaxPC, SalestaxPC+, StatetaxII, and StatetaxPC are either registered trademarks or trademarks of Avalara, Inc. in the United States or other countries.*

*All other trademarks are property of their respective owners.*

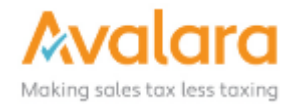

#### **Overview**

This release is a scheduled maintenance release of the VAT Reporting application. In this release, we have provided enhancements and included a number of corrections of issues reported by customers.

#### **Main changes in Reports**

- **Finland**: There is a new VAT return in pdf form and we now support correction VAT returns.
- **Austria**: Negative amounts on the AT VAT Return in both PDF and XML will now trigger a warning when you create the report.
- **Lithuania**: The official ledger is being replaced by a VAT Book starting 01/10/2016. The reports (pdf + xml) behind the official ledger have been disabled after 30/09/2016
- **Slovakia**: We now also support Part D of the SK VAT Book.

#### **Important Changes in VAT Reporting**

#### **Fix for new VAT Codes**

In releases 16.10.1, 16.10.2, 16.10.3 there was a bug which was stopping newly created VAT Codes from working correctly. This was fixed in 16.10.4 and 16.11.1. If you have created any new VAT Codes in 16.10.x please check they are working correctly, or recreate them.

#### **Performance Improvement - Multi-Threaded processing of Inbox**

- In this release we have introduced the ability to process Reporting Document collections in a multithreaded way, when loading documents from the Inbox via the Reporting Check.
- There is a new setting called **Maximum number of worker threads** that has been added under **General Settings** > **ReportingCheck Settings** tab. This feature is disabled by default and the setting configures the number of documents that can be processed in parallel by Reporting Check. The default is 1 which means serial processing, setting to 0 will mean that the runtime will self optimize the degree of parallelism and is the recommended setting. The system will process as many documents in parallel as possible based on the number of CPU cores available on the system.
- On a multi-CPU system which is contended for CPU from other applications, it is possible to set a value higher 1, which will limit Reporting Check to use that specified number of CPUs. For example, an 8 CPU machine, setting this to 4 would allow Reporting Check to run multi-threaded but not use all the CPU.

Note: this multi threading allows the inbox documents to be read in parallel, so to see a benefit, there must be more than 1 document in the inbox to be processed.

#### **Changes to Generic VAT Codes**

- The letter 'Z' is added as a tariff in case of exempt transactions.
- The letter 'P' has been added as a digit for transaction type and it reflects the reverse charge of article 194 Directive 2006/112/EC for non-EU.

Note: when changes are made to the Generic VAT Codes, the codes must be imported again in the Reporting Combinations screen.

#### **Document Deletion & Redelivery**

 The **Processed Collection Documents** screen now disables the options for deletion and redelivery when the system is in a **busy** state. This avoids the situation where a document which is still being delivered, is selected for deletion.

## Change Log

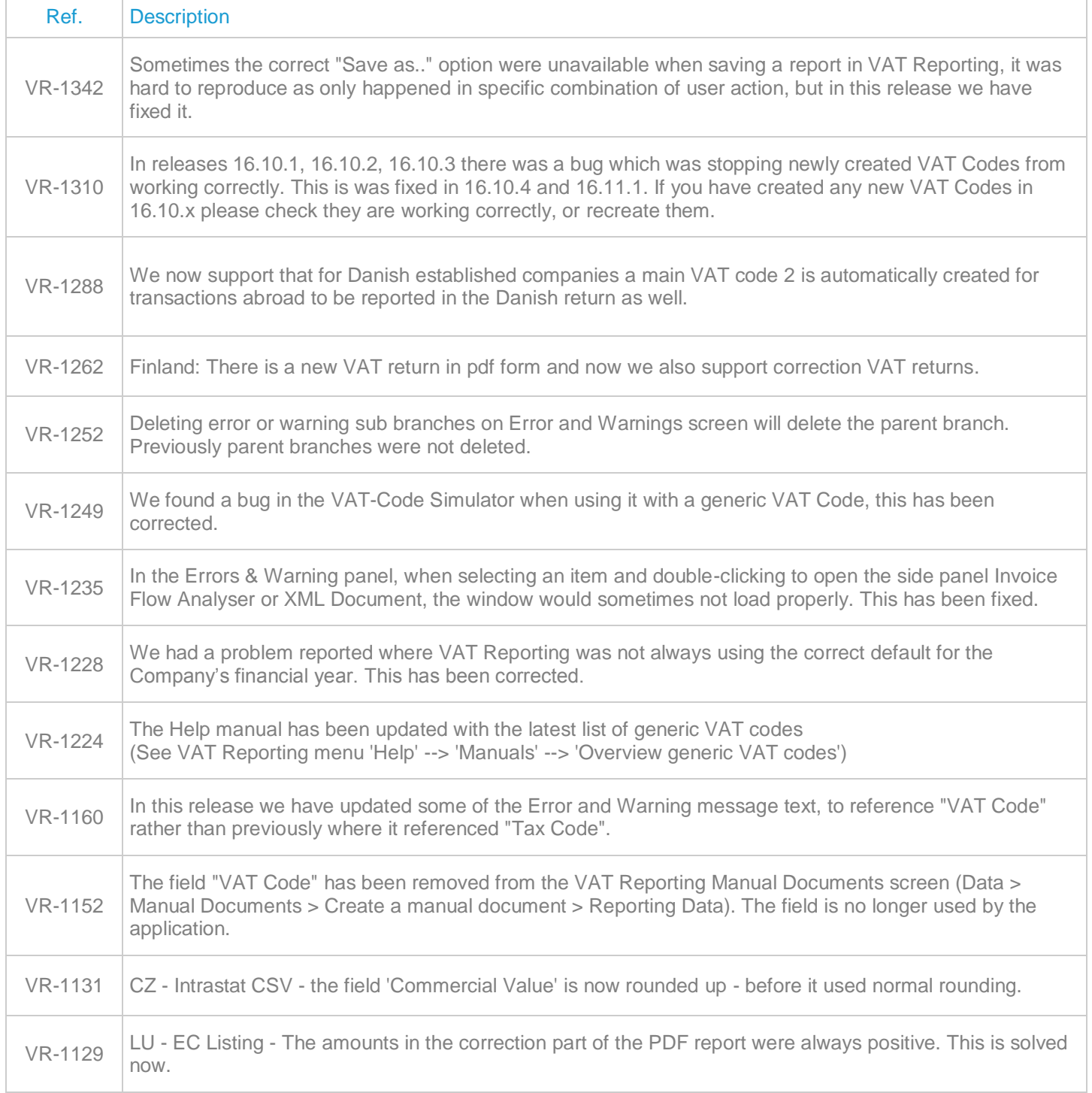

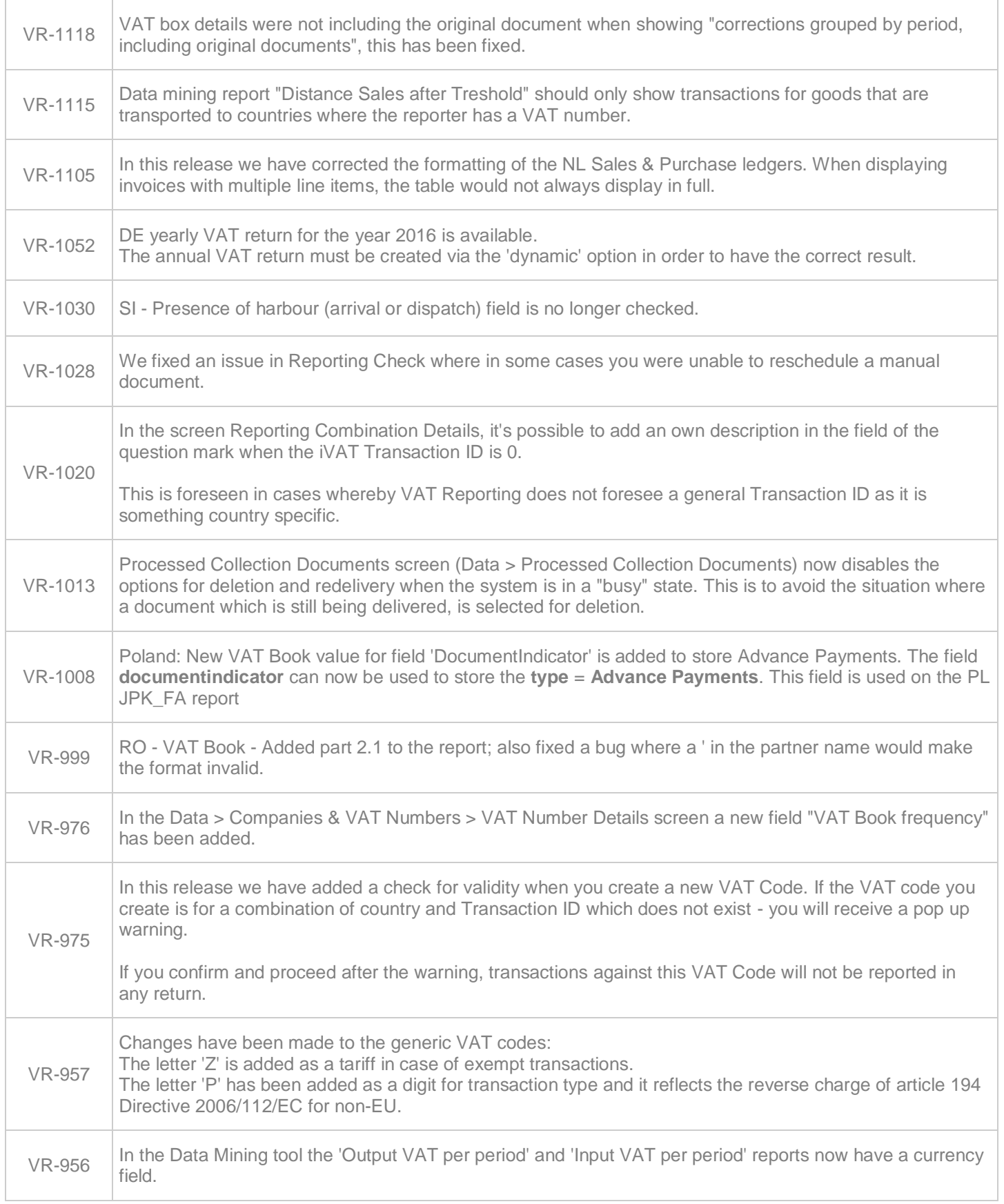

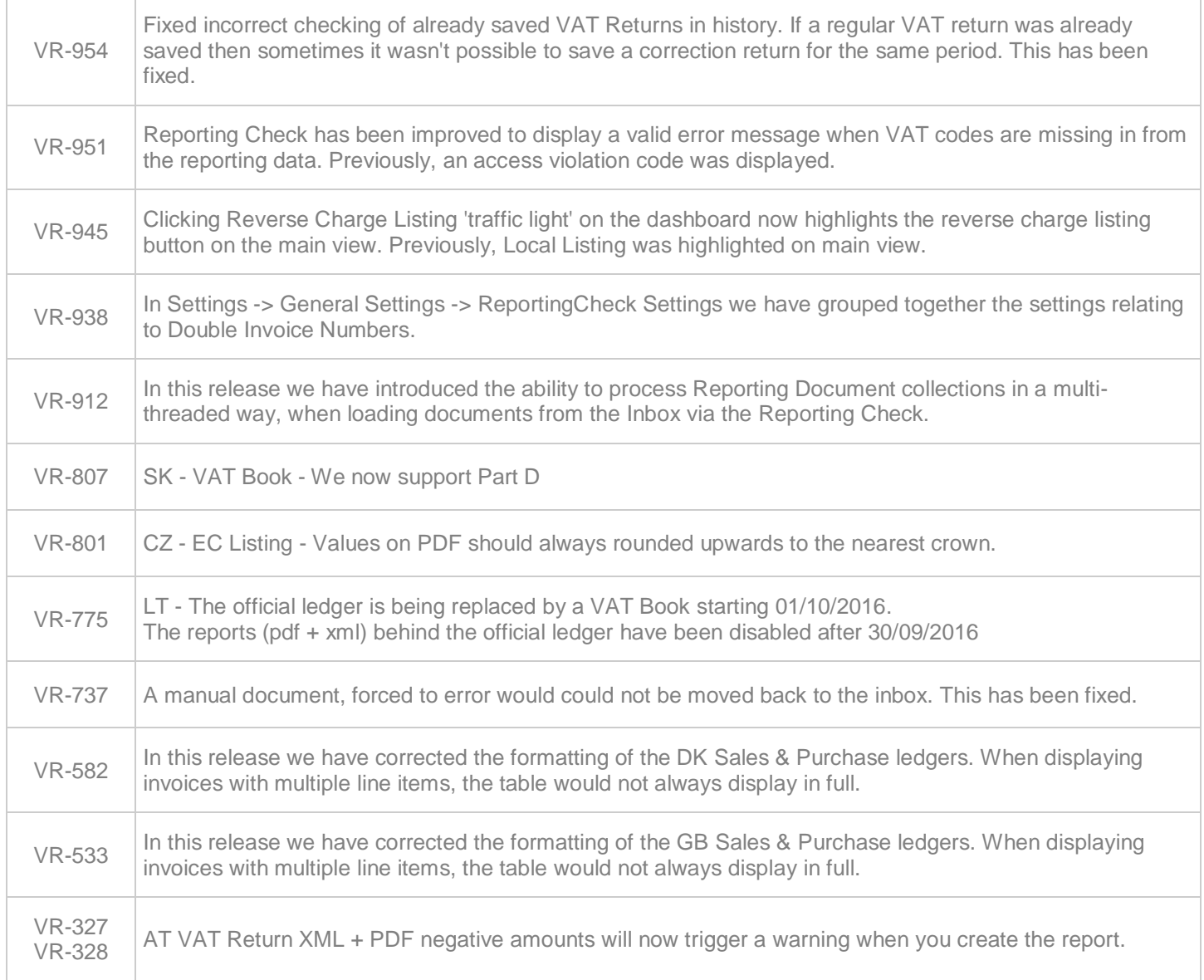

## **Upgrade Procedure**

This section provides details on how to update to the latest version. For the purposes of this documentation, we assume that you have an existing installation and you have the necessary access privilege to perform the upgrade.

### **Download**

The latest version of VAT Reporting is available here:

http://www.vatat.com/installation/VATReporting.html

## **Database Back Up**

Before installing the update of VAT Reporting, ensure you have closed any running VAT Reporting windows, and take a full backup of the SQL Database. This can be done in the **SQL Server Management Studio**, from the database right-click menu **Tasks** > **Back Up**…